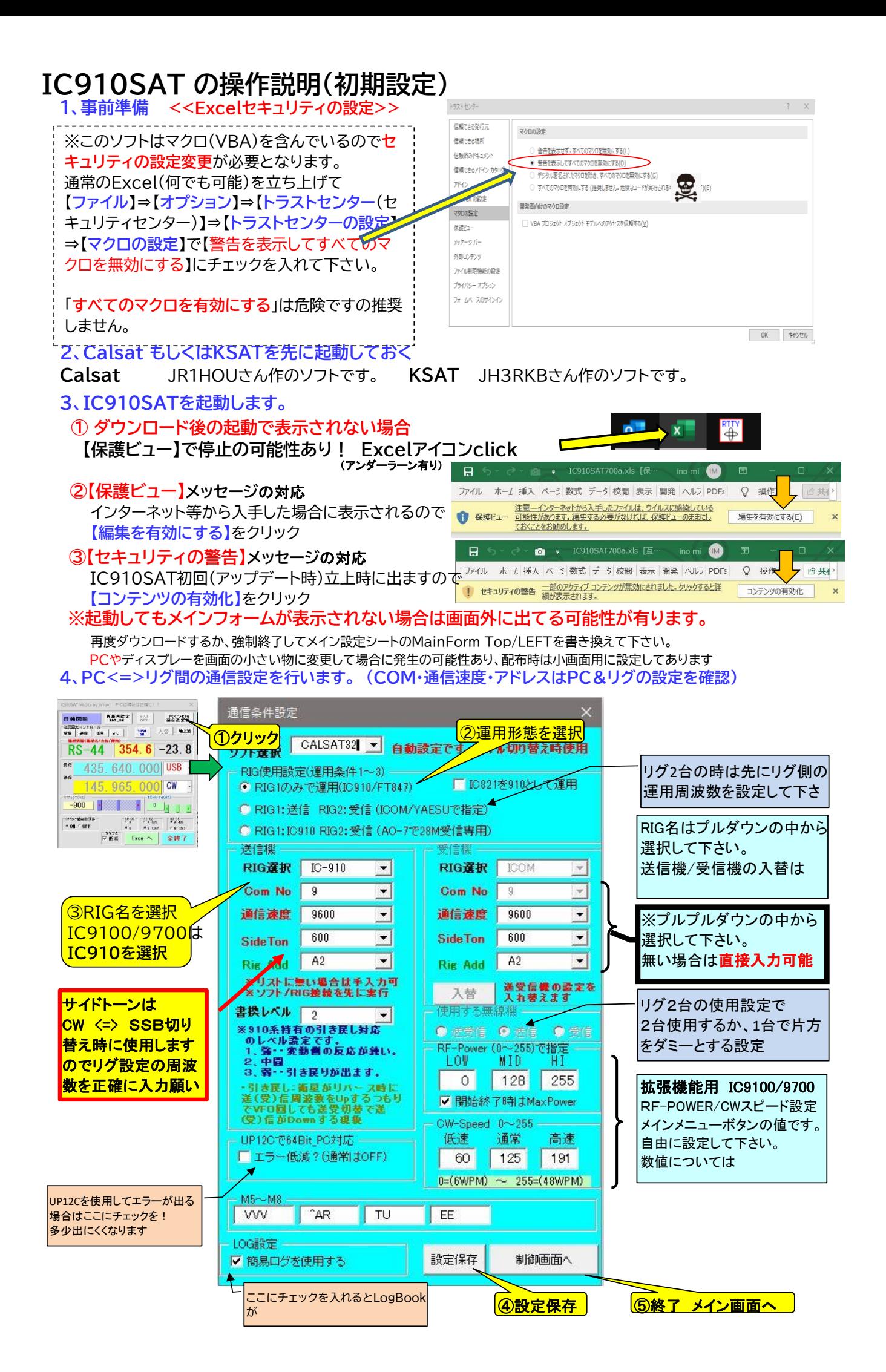

・PC<=>リグ 通信設定

### **1、必ず最初に初期設定を!! RIGの接続確認も**

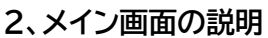

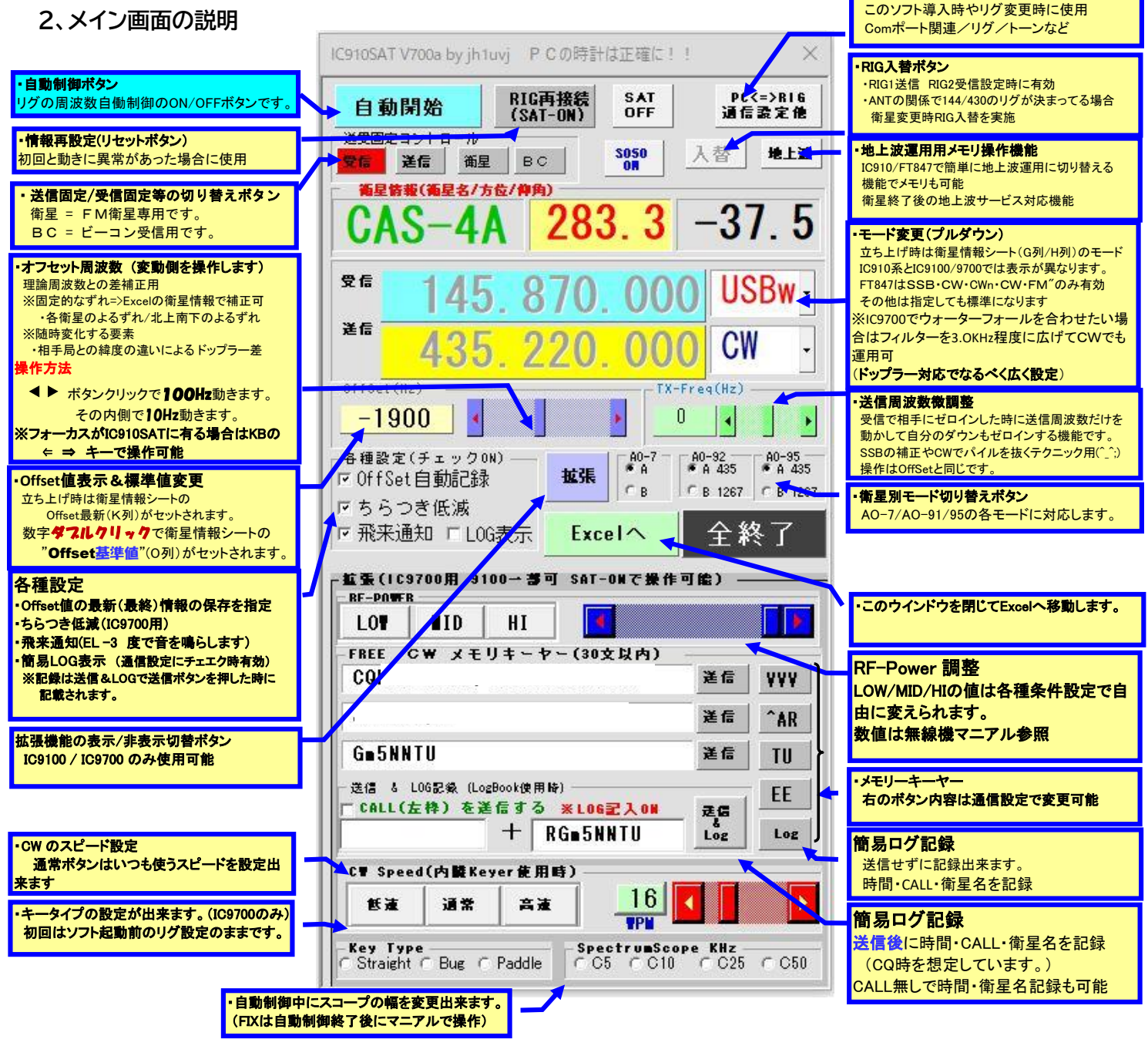

## **3、操作**

①リグの接続確認 ②RIG(再)接続ボタン => 自動開始ボタン ③固定周波数側のVFOを回してPC側の周波数が変化すればOKです。 ④衛星が来たら、まずビーコンが聞こえるか確認 ⑤端の方で手短に送信してダウンを確認しOffsetを調整 ⑥通常の交信のやり方でCQや追っかけを行って下さい。 衛星は可視時間が短いので手短に・・・

### **※確認事項 (正常運用の条件)**

**PCの時計確認** PCの時計は正確では有りません。桜時計等で正確に! 時間は数秒でも狂うとELが高い場合はドップラーが大きい為周波数に差が出ます。 (ELが低い場合はあまり過敏になる必要はありませんがなるべく合わせましょう)

#### **CALSAT・KSATの 運用場所の設定**を忘れずにやって下さい。 **運用場所設定** これも時計と同様に衛星の方向やドップラに差が出ます。 移動運用などした後、書き換えを忘れる事があります(作者)。これも要注意

# SAT未対応機での運用方法

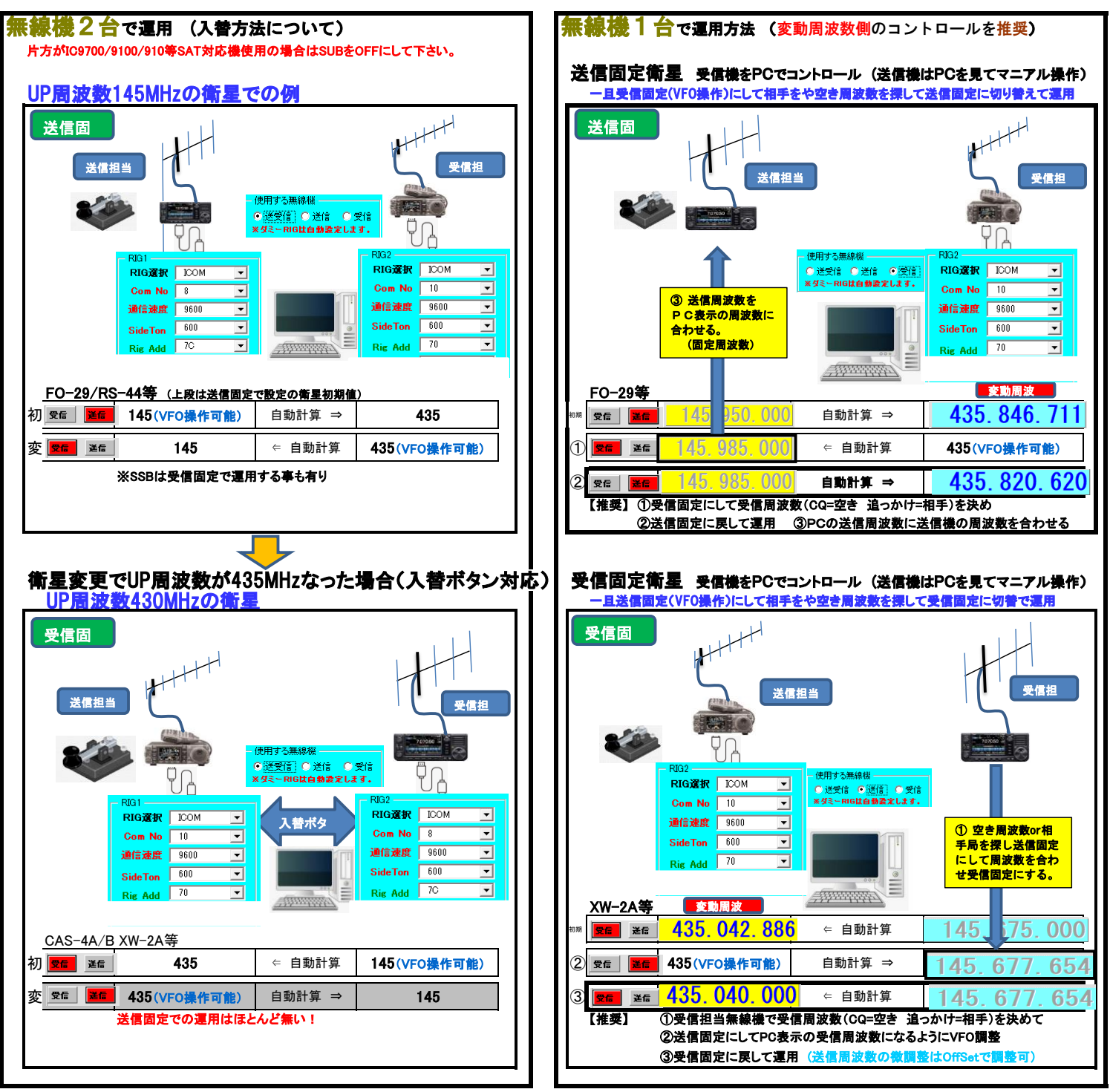

# IC910SAT の操作説明(地上波)

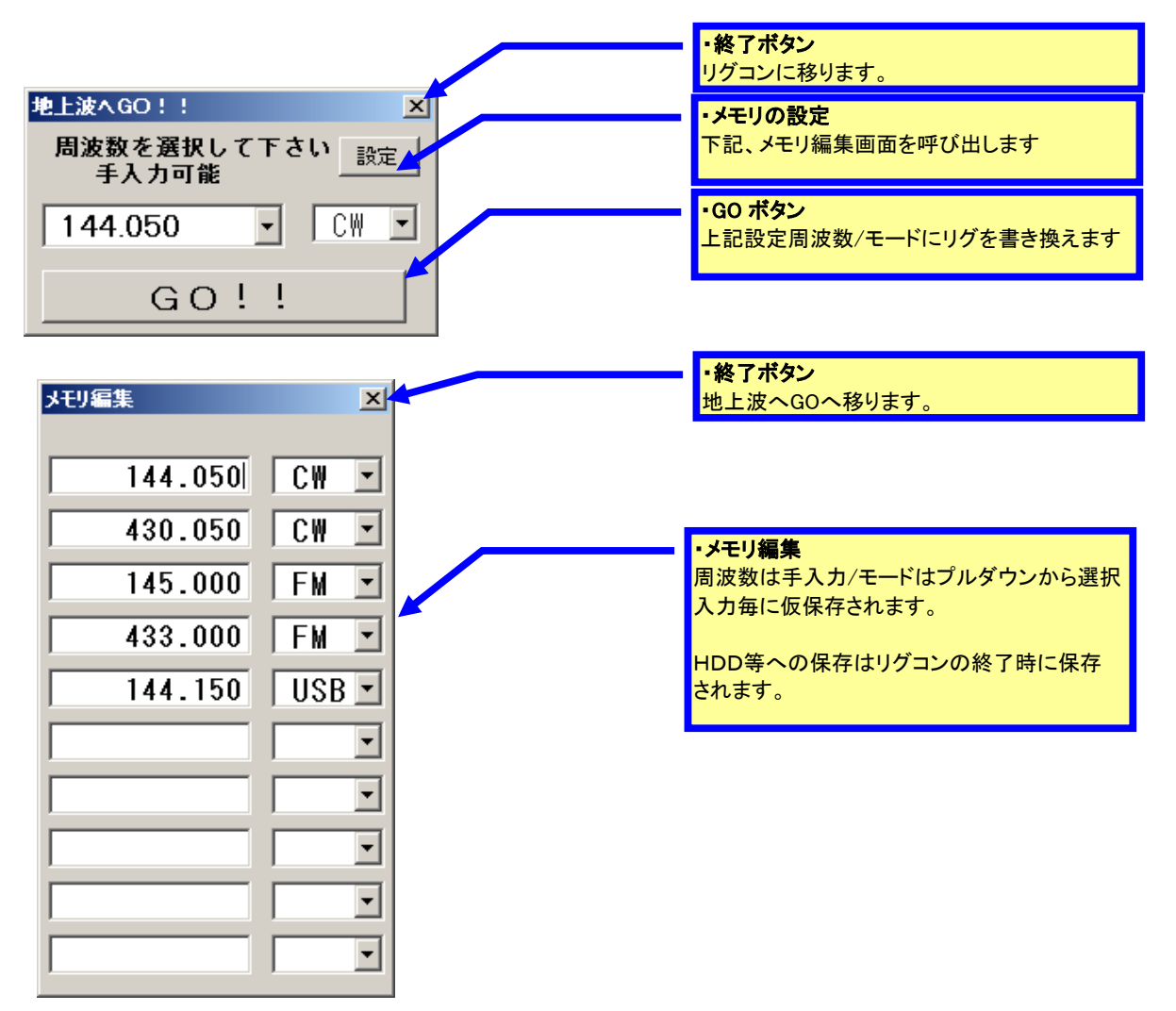